Ċ

Ō Ċ  $\bullet$ Ċ Ċ Ŏ Ŏ Ċ Ō  $\bullet$ Ŏ Ċ Ŏ  $\bullet$  $\bullet$  $\bullet$ Ō  $\bullet$ Ó Ŏ  $\ddot{\bullet}$  $\bullet$ Ŏ  $\bullet$  $\bullet$ Ŏ Ō  $\bullet$ 0 Ó  $\bullet$  $\bullet$  $\bullet$  $\bullet$  $\bullet$ Ó  $\bullet$  $\bullet$  $\bullet$ Ō  $\bullet$  $\bullet$  $\bullet$  $\bullet$  $\bullet$ Ō  $\bullet$  $\bullet$ 0 Ó Ċ 0 Ō  $\bullet$  $\bullet$  $\bullet$ Ŏ Ċ Ō Ċ

Ċ C Ō  $\bullet$  $\bullet$ 

## :<br>:SmartMiP

### What's New Version 1.9.3.5 - 11.06.2021

Erstellt am 11.06.2021

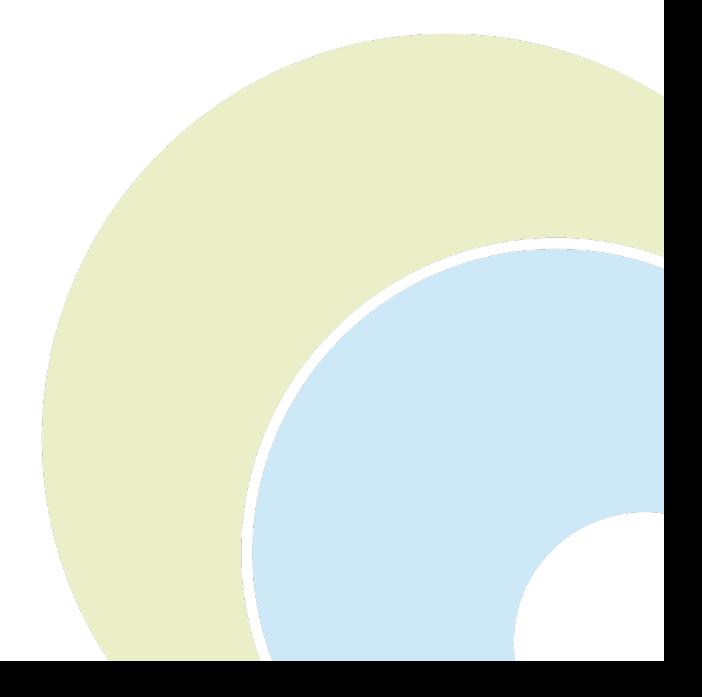

## **I.** SmartMiP

 $\ddot{\bullet}$  $\ddot{\bullet}$ **OOO**  $\bullet$ 

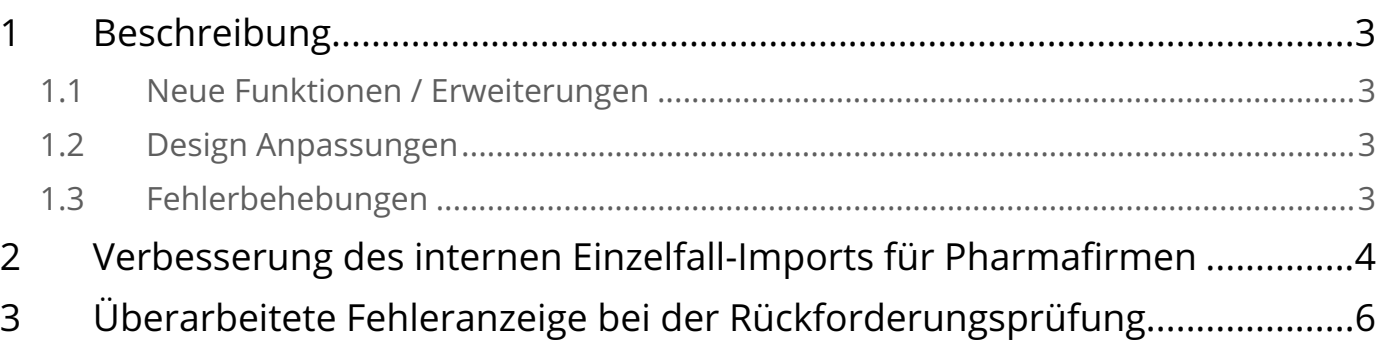

Ō  $\bullet$  $\ddot{\bullet}$  $\bullet$  $\bullet$  $\ddot{\phantom{a}}$ 

### **::** SmartMiP

#### <span id="page-2-0"></span>1 Beschreibung

ä a

Ŏ Ċ Ċ

Ó Ŏ Ó  $\bullet$ 

۵

Ċ Ċ In dieser Version haben wir folgende Bereiche überarbeitet:

#### <span id="page-2-1"></span>1.1 Neue Funktionen / Erweiterungen

- [Verbesserung des internen Einzelfall-Imports für Pharmafirmen](#page-3-0)[\(see page 4\)](#page-3-0)
- Hinzufügen von drei weiteren Startup-Objects: Einzelfall-Intern, Benutzerverwaltung und Dashboards (Adminfunktion)

#### <span id="page-2-2"></span>1.2 Design Anpassungen

• [Überarbeitete Fehleranzeige bei der Rückforderungsprüfung](#page-5-0)[\(see page 6\)](#page-5-0)

#### <span id="page-2-3"></span>1.3 Fehlerbehebungen

- Behebung eines Fehlers, bei der die Rückforderung nicht mehr automatisch geöffnet wurde, sobald sie erstellt war
- Behebung eines Fehlers in der Import-Konfiguration
- Behebung eines Fehler bei der Rückforderungsprüfung von Preismodellen

O Ŏ Ŏ Ō Ċ Ċ O Ŏ Ŏ a Ċ  $\bullet$ Ō  $\bullet$ Ċ  $\bullet$ Ċ ä Ċ Ċ

Ċ ä Ċ Ċ Ċ Ċ Ċ Ó Ċ Ċ Ó Ŏ Ó Ŏ  $\bullet$  $\bullet$ 0 Ó ó Ċ Ċ Ó Ċ ä Ċ ä Ċ Ċ Ċ Ċ Ċ Ċ Ċ Ċ Ċ Ċ Ċ O Ŏ Ó  $\bullet$ Ŏ  $\bullet$  $\bullet$ Ċ Ŏ  $\bullet$ Ō  $\bullet$ O ٠

#### <span id="page-3-0"></span>2 Verbesserung des internen Einzelfall-Imports für Pharmafirmen

Die interne Einzelfall-Import Funktion für Pharmafirmen wurde überarbeitet (Menüpunkt: Einzelfall-Intern). Es wurden neue Felder und Tabs hinzugefügt, welche es Pharmafirmen ermöglichen zusätzliche Informationen pro internem Einzelfall zu hinterlegen und somit dessen Erfassung zu erleichtern.

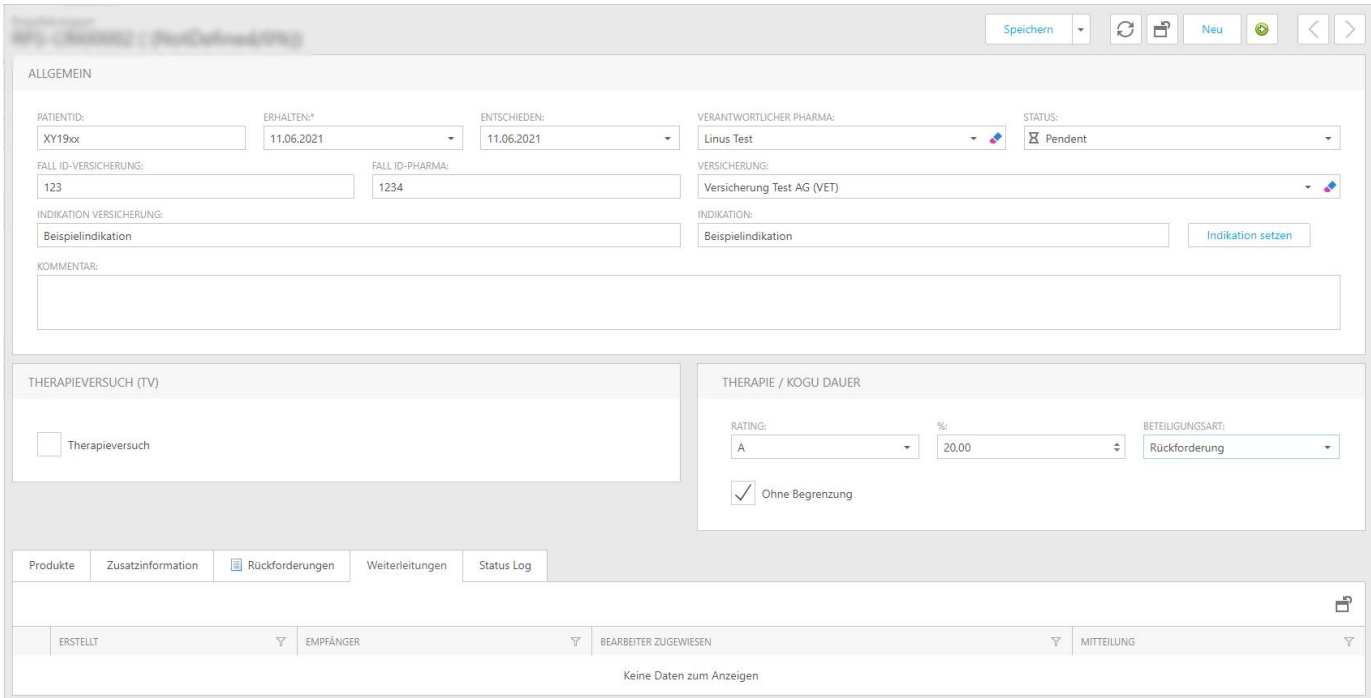

Die folgende Tabelle gibt einen Überblick über die zusätzlichen Felder und Tabs:

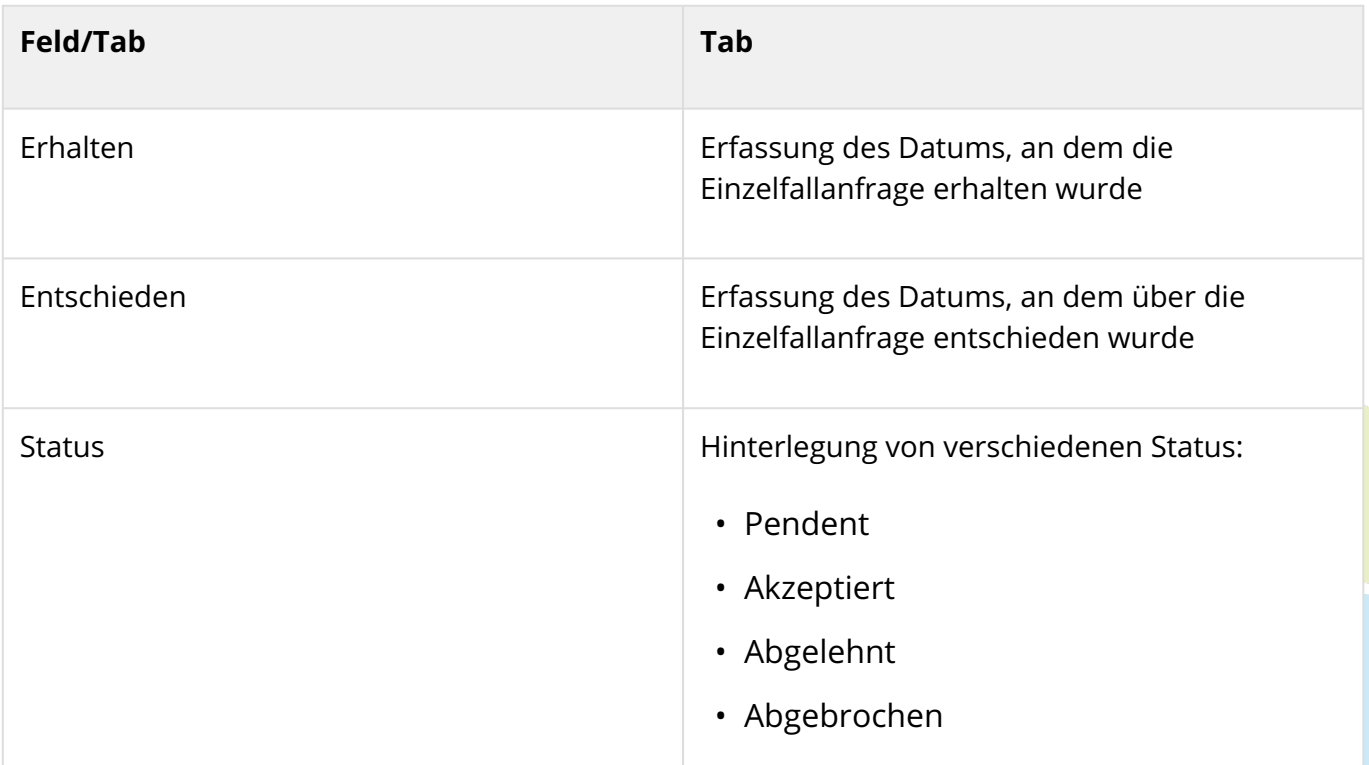

# $\vdots$  SmartMiP

 $\bullet$  $\bullet$  $\bullet$  $\bullet$ ŏ  $\bullet$  $\bullet$  $\ddot{\bullet}$  $\ddot{\bullet}$  $\bullet$  $\bullet$  $\ddot{\bullet}$  $\bullet$  $\ddot{\bullet}$  $\ddot{\bullet}$ Ŏ  $\ddot{\bullet}$  $\bullet$  $\bullet$  $\ddot{\bullet}$  $\bullet$  $\bullet$  $\ddot{\bullet}$  $\ddot{\bullet}$  $\bullet$  $\ddot{\bullet}$  $\bullet$  $\bullet$  $\bullet$  $\ddot{\bullet}$  $\bullet$ Ó  $\bullet$  $\bullet$  $\bullet$  $\bullet$ Ŏ  $\bullet$  $\bullet$  $\bullet$  $\bullet$  $\bullet$  $\bullet$  $\bullet$  $\bullet$  $\bullet$  $\bullet$  $\bullet$ Ō  $\bullet$  $\bullet$  $\bullet$  $\bullet$  $\bullet$ Ó Ŏ  $\bullet$  $\bullet$ Ō  $\bullet$ 0 Ō  $\bullet$  $\bullet$  $\bullet$ Ŏ  $\bullet$ Ō Ċ  $\bullet$ Ō  $\bullet$ C  $\bullet$  $\bullet$  $\bullet$ 

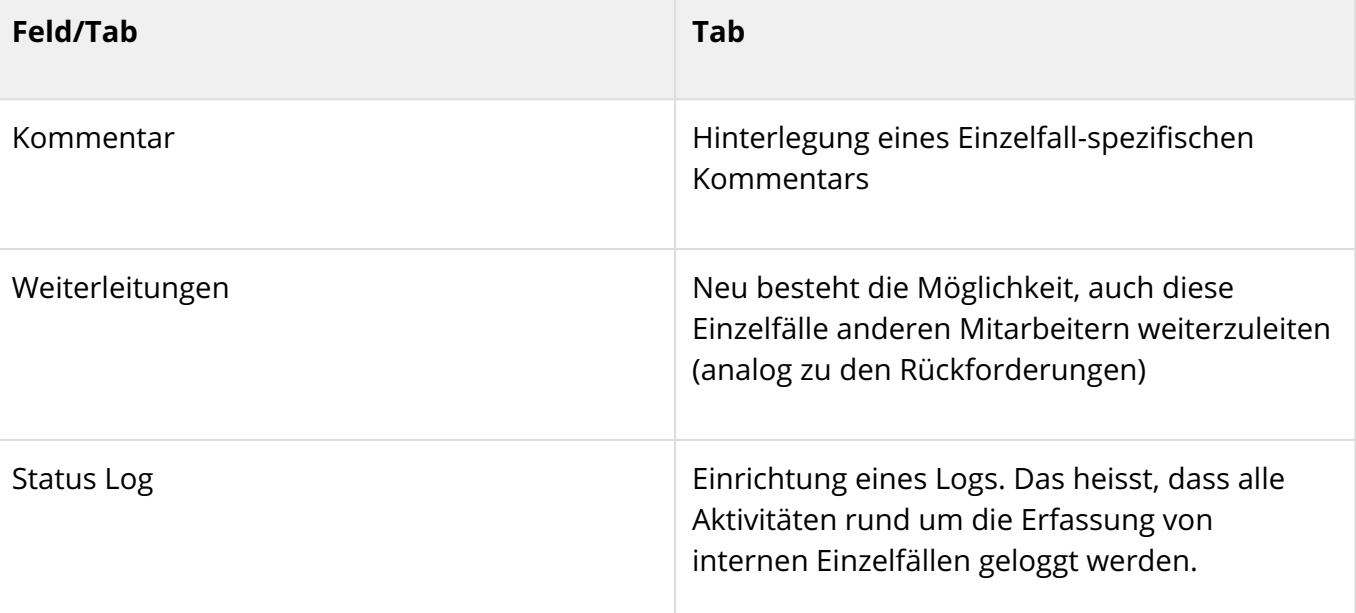

### **:: SmartMiP**

 $\bullet$ Ó Ó Ŏ Ċ Ċ Ŏ

Ċ Ċ Ċ Ċ Ċ Ċ Ŏ  $\bullet$  $\bullet$  $\bullet$ ó Ċ Ŏ Ŏ Ċ Ċ

Ó Ċ Ċ Ó Ċ Ċ Ċ Ō Ċ C Ċ ä Ċ Ċ Ó Ó Ó Ŏ Ċ  $\bullet$ Ċ Ċ Ċ Ċ Ċ Ċ Ċ Ċ Ċ Ċ Ċ O Ċ C

O O ٠

#### <span id="page-5-0"></span>3 Überarbeitete Fehleranzeige bei der Rückforderungsprüfung

Neu erscheinen die Fehlerbeschreibungen in der Detailansicht der Rückforderungsprüfung in einer Info-Box ganz oben.

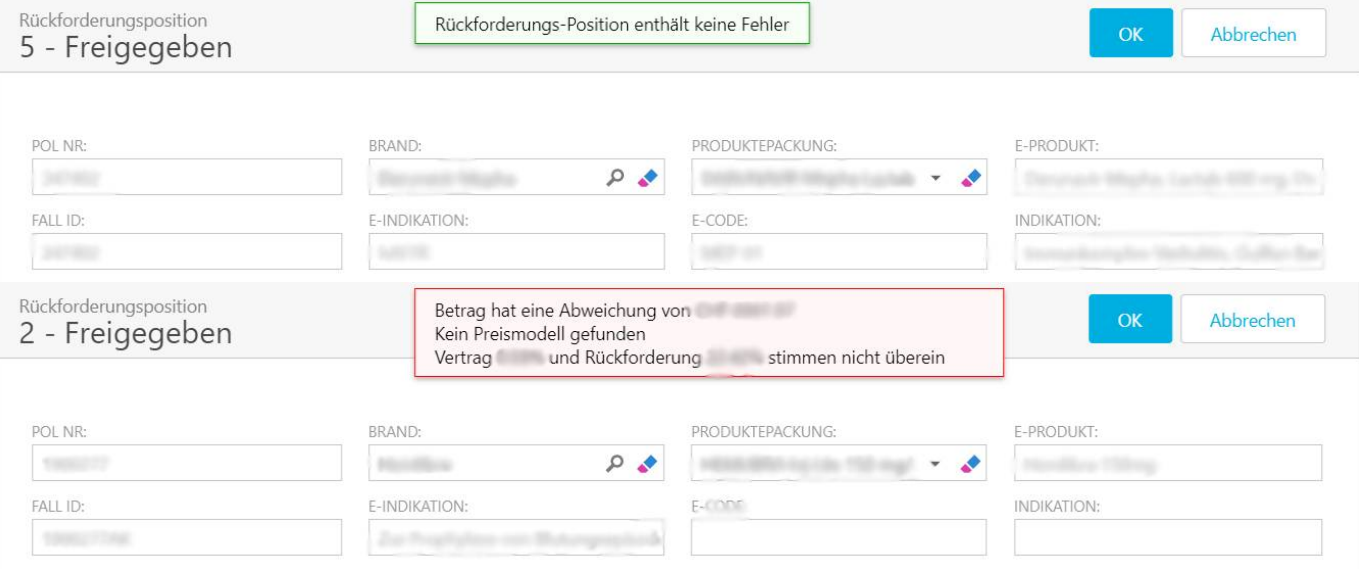